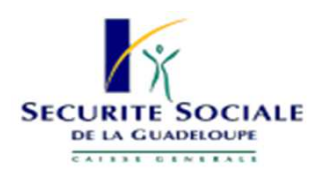

# MEMO : FACTURATION DEGRADEE

## PARAMETRAGE DE LA FICHE ADMINISTRATIVE « PATIENT »

**Cas <sup>1</sup> :** Patient dont la Carte Vitale <sup>a</sup> été lue au moins une fois antérieurement *(ex : patient connu vu en visite sans lecteur, ou patient qu<sup>i</sup> <sup>a</sup> perdu sa carte)* : **les informations ont été automatiquement entrées et stockées dans votre logiciel** (fiche administrative/Sésam Vitale) La facturation en flux dégradé est un mode de télétransmission des ISE (feuilles de soin électroniques) non sécurité par la carte vitale qui<br>permet des remboursements accélérés au médecin comme au patient ne disposant pas

#### Attestation de droits à l'assurance maladie et à la couverture maladie universelle complémentaire (CMU-C)

Valable du 12/03/2014 au 11/09/2014 sous réserve de changement dans la situation de l'assuré

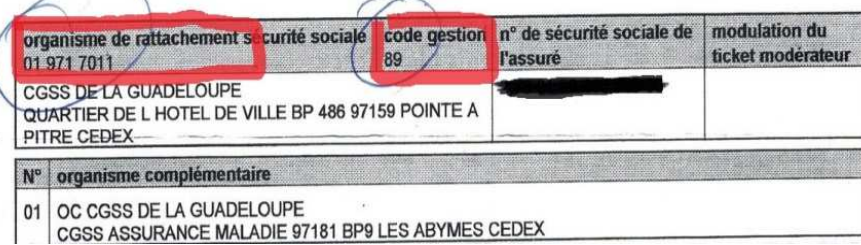

**Cas 2 :** Patient sans Carte Vitale *(ex : attestation ou carte AME)* : vous devez **créer dans le logiciel une fiche patient et compléter la partie « SésamVitale » à partir de son attestation :**

- nom, prénom et date de naissance du bénéficiaire et de l'assuré et rang gémellaire (en général 1)

- type d'immatriculation (A)
- numéro de sécurité sociale
- et surtout le **code gestion** de la caisse à laquelle appartient le patient (régime/caisse de rattachement/centre/gestion) qui figure sur les attestations.

#### **Exemples, pour les assurés de Guadeloupe :**

- <u>caisse générale</u>: 01-971-7011-89 (Grande Terre) ou 01-971-7031-89 (Basse Terre)<br>AME (qui n'ont pas d'attestation et pour qui le code pe figure pas sur la carte
- <u>AME</u> (qui n'ont pas d'attestation et pour qui le code ne figure pas sur la carte<br>AME\ · 01\_971\_7281\_00 AME) : 01-971-7281-00
- <u>RAM</u> : 03-058-7800-N1<br>caisse militaire : 08-756
- <u>caisse militaire</u> : 08-756-0100-10<br>ENIM (marins) : 06-200-0400-00
- ENIM (marins) : 06-200-0400-00

# CREATION ET IMPRESSION DE LA FSE EN MODE DEGRADE

Votre logiciel vous perme<sup>t</sup> de faire des FSE dégradées. Comme pour <sup>n</sup>'importe quelle feuille de soin papier ou électronique, vous devez :

**- cocher les conditions de prise en charge du patient** (ALD, CMU, AME, tiers-payant ou pas…), **et coter vos actes** (G, G+MEG,VG+MD…)

**- imprimer un duplicata de la FSE sur une feuille de soin Cerfa** (choix <sup>1</sup> ci-après) , sur laquelle apparaitra le numéro de facture (en haut <sup>a</sup> droite, ainsi que la date de réalisation de la FSE), et **la faire signer par le patient**, **et vous-même.**

#### **Mode de sécurisation**

**Attention !** Vous êtes en mode dégradé (vous n'avez pas lu la carte vitale) : - pour réaliser une facture sécurisée, insérez la carte Vitale et cliquez sur « Sécurisé », - pour continuer en mode dégradé, cliquez sur « Dégradé »

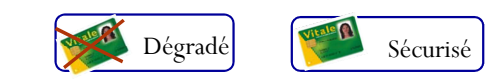

Imprimer Cerfa FSE (Duplicata) Copie de la DRE Copie de la DRE (Duplicata)Informations sur la FSEBon d'examen**Bordereau de Télétransmission**

**ASTUCE <sup>1</sup>** : pour les **patients dans l'impossibilité de signer**, cocher la case en bas <sup>à</sup> droite sur la feuille.

**ASTUCE <sup>2</sup> :** pour les patients **en visite** vous pouvez ainsi faire une FSE dégradée, différer son envoi, l'imprimer pour la faire signer <sup>à</sup> l'issue de la visite, puis la télétransmettre une fois la visite effectuée.

**Si vous rencontrez des difficultés, contacter votre éditeur logiciel, afin qu'il vous aide à paramétrer votre périphérique.**

## TELETRANSMISSION ET IMPRESSION DU BORDEREAU

Une FSE dégradée se télétransmet de la même manière que les FSE habituelles. Vous devez ensuite joindre à la FSE imprimée et signée par vous et le patient, les informations de télétransmission.

Pour cela, **<sup>2</sup> possibilités :**

2

1) **imprimez le bordereau de télétransmission** : sélectionnez le lot, puis bouton ou clic droit « infos lot » ou « imprimez », puis l'agrafer au duplicata,

2) **ajoutez <sup>à</sup> la main** sur le duplicata FSE cerfa : la mention « flux dégradé », le numéro du lot et la date de télétransmission.

## TRANSMETTEZ LES DOCUMENTS PAPIERS A LA CAISSE DU PATIENT

En inscrivant la mention « FSE DÉGRADÉE » sur l'enveloppe, afin de faciliter le tri.

- Pour les patients assurés CGSS Guadeloupe, utiliser les boites prévues dans chaque annexe CGSS de la<br>Guadeloupe, sinon l'adresse postale : Guadeloupe, sinon l'adresse postale :

#### **ASSURANCE MALADTE**

IMMEUBLE JACQUES LEGRIX SIEGE DES ABYMES - BP 9 ZAC DE DOTHEMARE PARC D'ACTIVITE LA PROVIDENCE 97 181 LES ABYMES - CEDEX

**Pour les autres caisses, les adresses sont en général notées sur les attestations.**

# VOUS RENCONTREZ DES DIFFICULTES SUR LA REALISATION DE VOTRE FSE

**Contactez vos Conseillers Informatique Services**

 **Consultez vos paiements via votre portail Améli-Pro : https://espacepro.ameli.fr/**

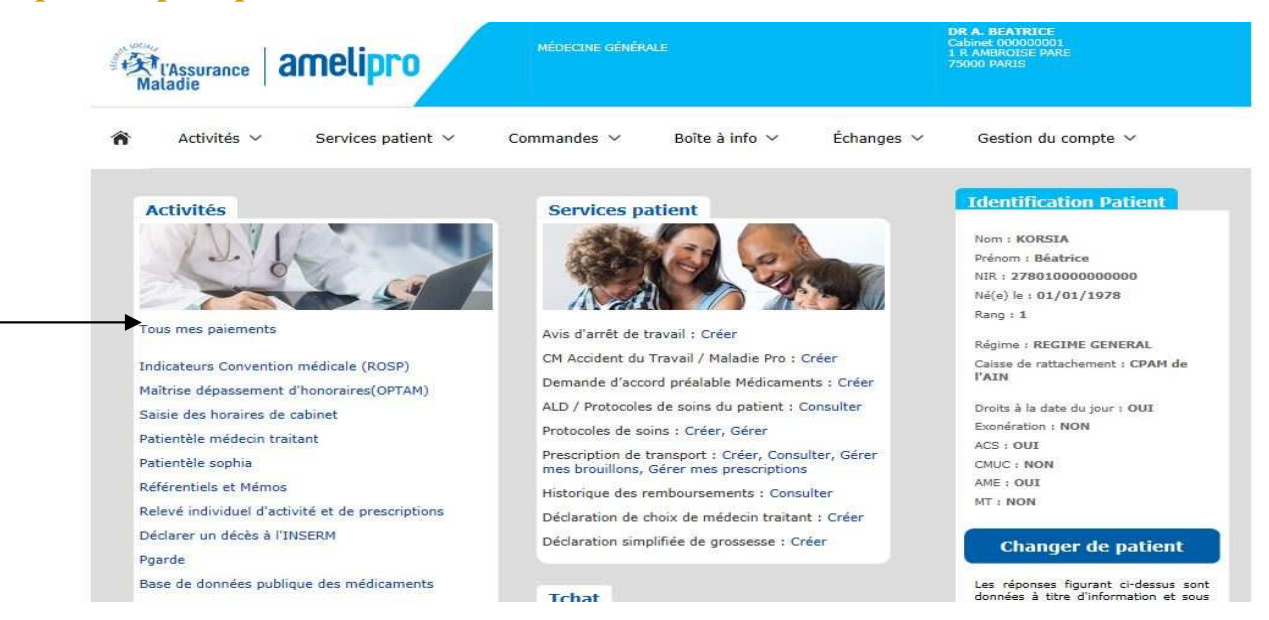

Avec ou sans CPS, vous aurez accès à l'ensemble de vos paiements par date ou par type d'acte. Vous pourrez faire vos recherches sur 30 jours maximum.

#### **Colette BORDIN-WILLIAM**

0690 26 08 42myriam.bordin@cgss-guadeloupe.fr

**Séverine PERIAC** 0690 34 01 36severine.periac@cgss-guadeloupe.fr

**Joël MELSE**

0690 38 08 93joel.melse@cgss-guadeloupe.fr